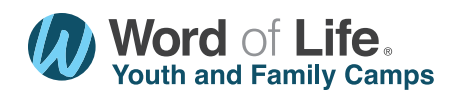

## HOW TO REGISTER: FAMILY CAMPS

- 1. Go to: home.wol.org/reg. You will need a youth pastor, administrative assistant, or head youth leader to be the main point of contact who will be responsible for making the reservation.
- 2. If you have registered with us before, click "Login." Once you are in your account, scroll to the bottom and select what camp you would like to register for, and then continue with the instructions below.
- 3. If this is your first time, click "Create an Account" and follow instructions on setting up your account. Once the account is made, it should bring you to your account with the list of camps. Choose your camp and then continue with the instructions below.
- 4. Pick your week by clicking "Register Here".
- **5.** On the next page, add how many of each age are in your party.
- **6.** Then select the unit you would like<sup>\*</sup> (either a room at Lakeside or a site/cabin at The Pines).

\*You are not able to choose the specific room number or site, but when you are done making your reservation, you can email customerservice@wol.org and we can move you to the room or site you would like, if available.

- 7. You may add another week or another camp by clicking "Add More People." If you do, you will go through the same steps above, and all your reservations will be visible at checkout.
- 8. Once that information is filled out, continue to the next page and "Create a New Reservation".
- 9. Read and accept our policies and pay the deposit per room (\$75), site (\$75), or cabin (\$250).
- **10.** Click "Register" and wait for the payment to process.
- 11. Once the payment is processed, it will take you to a page where you can see your statement.
- **12.** Now, the only thing you need to do is fill out each person's information if you did not do that already. Make a final payment two weeks before arrival, and sign up for activities. The list will come to you in an email a week before arrival.

## IMPORTANT INFORMATION

## The Pines/Lakeside:

- There is a per person charge that covers the daily program (two speakers every morning and child care) and amenities (see our activities and amenities page). The other fee will cover the site, cabin or room; this also is a flat rate. You can purchase an all-meal plan, a lunch and dinner meal plan, or you can pay as you go to the meals throughout the week.
- By viewing "Your Cart," you can add information for each person in your party by clicking "Enter Guest Name."
- If a camper has been here before, you can copy their information over from the past by the box on the top left of the page.